## Siempre a su disposición para ayudarle

Registre el producto y obtenga asistencia en www.philips.com/welcome

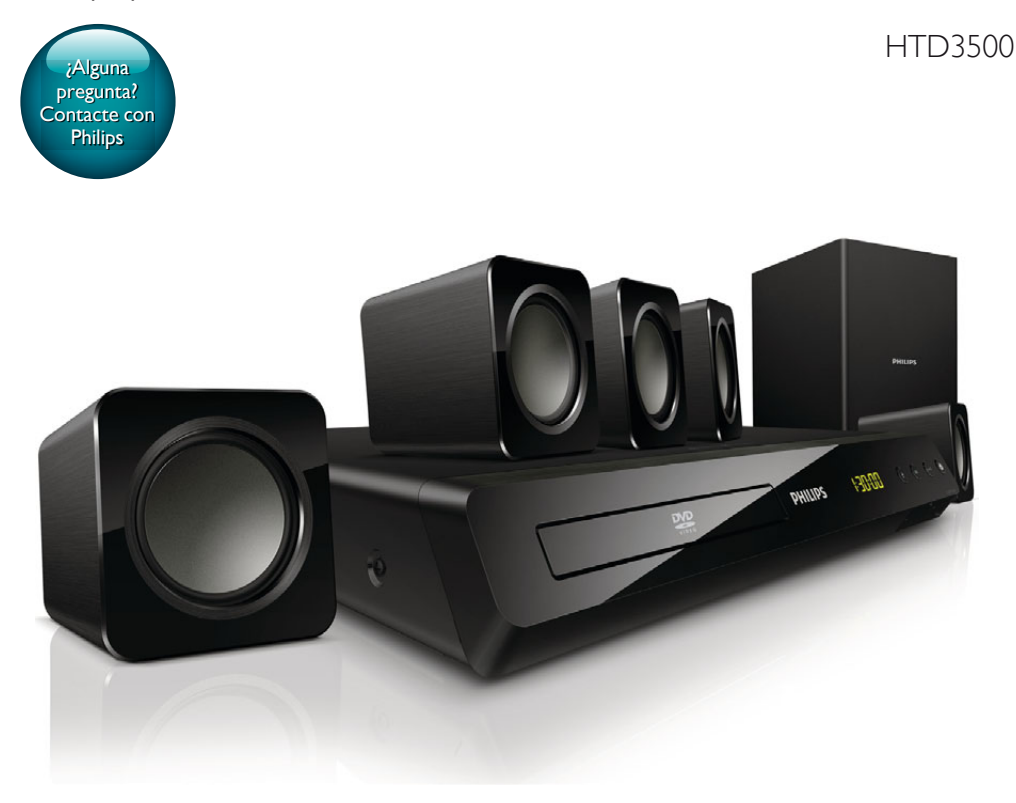

# Manual del usuario

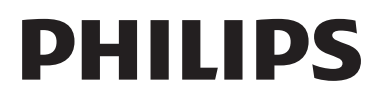

## Contenido

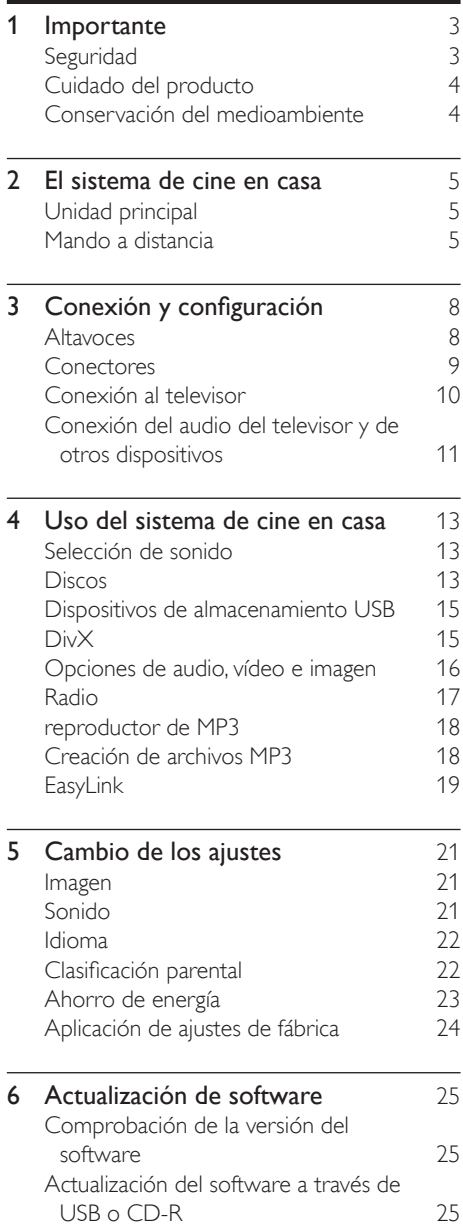

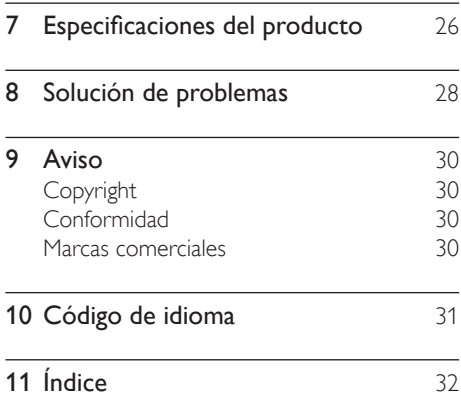

## <span id="page-2-0"></span>**Importante**

Asegúrese de leer y comprender todas las instrucciones antes de utilizar el cine en casa. La garantía no cubre los daños producidos por no haber seguido las instrucciones.

## <span id="page-2-1"></span>Seguridad

#### Riesgo de descarga eléctrica o incendio.

- Nunca exponga el producto ni los accesorios a la lluvia ni al agua. Nunca coloque contenedores de líquidos, como jarrones, cerca del producto. Si se derramase algún líquido sobre el producto o en su interior, desconéctelo de la toma de alimentación inmediatamente. Póngase en contacto con el servicio de atención al cliente de Philips para que se compruebe el dispositivo antes de su uso.
- No coloque nunca el producto ni los accesorios cerca de llamas sin protección u otras fuentes de calor, lo que incluye la luz solar directa.
- No inserte objetos en las ranuras de ventilación ni en las aberturas del producto.
- Si usa el enchufe de alimentación o un adaptador para desconectar el aparato, éstos deberán estar siempre a mano.
- Antes de que se produzca una tormenta eléctrica, desconecte el producto de la toma de alimentación.
- Para desconectar el cable de alimentación, tire siempre del enchufe, nunca del cable.

#### Riesgo de cortocircuito o incendio.

• Antes de conectar el producto a la toma de alimentación, asegúrese de que el voltaje de alimentación se corresponda con el valor impreso en la parte posterior o inferior del producto. Nunca conecte el producto a la toma de alimentación si el voltaje es distinto.

## Riesgo de lesiones o daños en el cine en casa

- Para instalar productos en la pared, utilice únicamente el soporte para montaje en pared suministrado. Fije el soporte de montaje en una pared que sea capaz de sostener el peso combinado del producto y el soporte. Koninklijke Philips Electronics N.V. no acepta ninguna responsabilidad por un montaje en pared inadecuado que pueda causar accidentes, lesiones o daños.
- Para altavoces con soporte, utilice sólo los soportes suministrados. Fije bien los soportes a los altavoces. Coloque los altavoces montados en una superficie plana y nivelada que pueda soportar el peso tanto del altavoz como del soporte.
- Nunca coloque el producto ni ningún otro objeto sobre cables de alimentación u otros equipos eléctricos.
- Si el producto se transporta a temperaturas inferiores a 5 °C, desembale el producto y espere hasta que su temperatura se equipare a la temperatura ambiente antes de conectarlo a la toma de alimentación.
- Radiación láser visible e invisible cuando se abre. Evite exponerse al haz.
- No toque la lente óptica de disco que se encuentra dentro de la bandeja de discos.
- Las piezas de este producto pueden estar hechas de vidrio. Manéjelas con cuidado para evitar sufrir daños personales o que el producto resulte dañado.

### Riesgo de sobrecalentamiento.

• Nunca instale este producto en un espacio reducido. Deje siempre un espacio de 10 cm, como mínimo, en torno al producto para que se ventile. Asegúrese de que las ranuras de ventilación del producto nunca están cubiertas por cortinas u otros objetos.

### Riesgo de contaminación

• No mezcle pilas (antiguas y nuevas, o de carbón y alcalinas, etc.).

- <span id="page-3-0"></span>• Riesgo de explosión si las pilas de sustitución no son correctas. Sustitúyala sólo con una del mismo tipo o equivalente.
- Quite las pilas si se han agotado o si el mando a distancia no se va a utilizar durante un largo período de tiempo.
- Las pilas contienen sustancias químicas, por lo que debe desecharlas correctamente.

#### ¡Riesgo de ingestión de las pilas!

- La unidad/mando a distancia puede incluir una pila tipo moneda/botón que puede ingerirse. Mantener siempre la pila fuera del alcance de los niños. Si se ingiere, la pila puede provocar lesiones graves o la muerte. Pueden producirse quemaduras internas graves en un plazo de dos horas después de la ingestión.
- Si sospecha que ha ingerido o tiene una pila en el interior de cualquier parte del cuerpo, consulte a un médico inmediatamente.
- Cuando cambie las pilas, mantenga siempre todas las pilas nuevas y usadas fuera del alcance de los niños. Asegure que el compartimiento de las pilas está completamente cerrado después de cambiar la pila.
- Si el compartimiento de las pilas no puede cerrase completamente, deje de utilizar el producto. Manténgalo fuera del alcance de los niños y póngase en contacto con el fabricante.

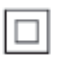

Aparato de Clase II con doble aislamiento y sin toma de tierra protegida.

## <span id="page-3-2"></span>Cuidado del producto

- No introduzca ningún objeto que no sean discos en el compartimento de discos.
- No introduzca ningún disco deformado o roto en el compartimento de discos.
- Saque los discos del compartimento si no va a utilizar el producto durante un largo periodo de tiempo.
- Utilice únicamente un paño de microfibra para limpiar el producto.

## <span id="page-3-1"></span>Conservación del medioambiente

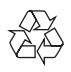

El producto ha sido diseñado y fabricado con materiales y componentes de alta calidad que pueden reciclarse y reutilizarse.

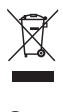

Cuando aparece este símbolo de cubo de basura tachado en un producto, significa que cumple la Directiva europea 2002/96/EC. Infórmese sobre el sistema local de reciclaje de productos eléctricos y electrónicos. Proceda conforme a la legislación local y no se deshaga de sus productos antiguos con la basura doméstica normal.

La eliminación correcta del producto antiguo ayudará a evitar posibles consecuencias negativas para el medioambiente y la salud.

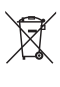

El producto contiene pilas cubiertas por la Directiva europea 2006/66/EC, que no se pueden eliminar con la basura doméstica normal.

Infórmese de la legislación local sobre la recogida selectiva de pilas ya que el desecho correcto ayuda a evitar consecuencias negativas para el medio ambiente y la salud.

## <span id="page-4-0"></span>2 El sistema de cine en casa

Le felicitamos por su compra y le damos la bienvenida a Philips. Para poder beneficiarse por completo del soporte que ofrece Philips, registre el cine en casa en www.philips.com/ welcome.

## <span id="page-4-1"></span>Unidad principal

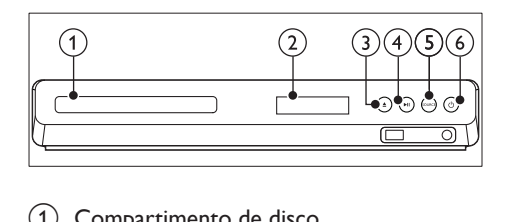

- (1) Compartimento de disco
- (2) Pantalla
- $(3)$   $\triangle$  (Abrir/cerrar) Abre o cierra el compartimento de discos, o expulsa el disco.
- $\overline{(4)}$   $\blacktriangleright$  II (Reproducir/poner en pausa) Inicia, hace una pausa o reanuda la reproducción.
- (5) SOURCE

Selecciona una fuente de audio o vídeo para el sistema de cine en casa.

 $\left(6\right)$   $\circ$  (Modo de espera activado) Enciende el sistema de cine en casa o activa el modo de espera.

## <span id="page-4-2"></span>Mando a distancia

Esta sección incluye una descripción general del mando a distancia.

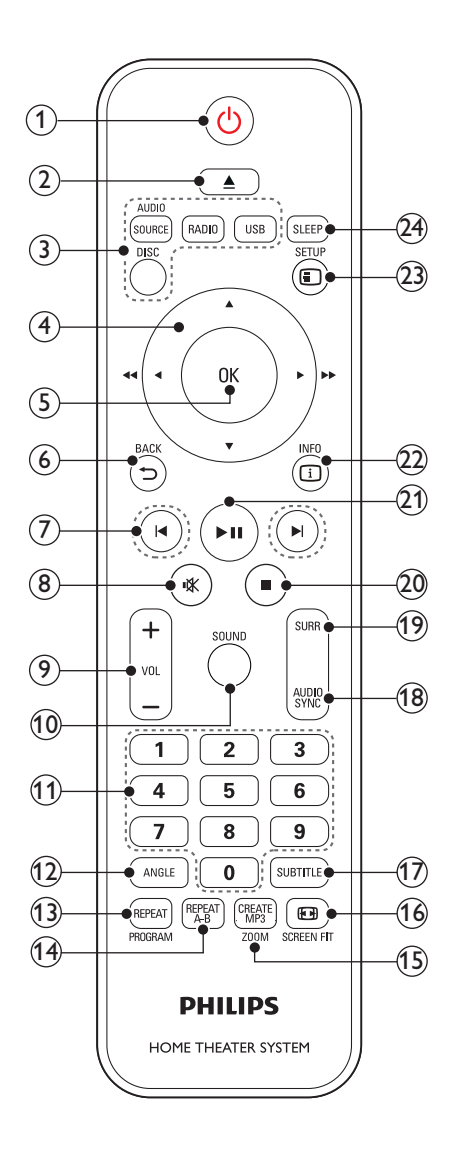

### $(1)$   $\circ$  (Modo de espera activado)

- Enciende el sistema de cine en casa o activa el modo de espera.
- Si EasyLink está activado, manténgalo pulsado durante al menos tres segundos para poner en modo de espera todos los dispositivos conectados compatibles con HDMI CEC.

## $(2)$   $\triangle$  (Abrir/cerrar)

Abre o cierra el compartimento de discos, o expulsa el disco.

### (3) Botones de origen

- DISC: Cambia a la fuente de disco. Accede al menú del disco o sale de él cuando se reproduce un disco.
- AUDIO SOURCE: Selecciona una fuente de entrada de audio.
- RADIO: Cambia a la radio FM.
- USB: Cambia al dispositivo de almacenamiento USB.

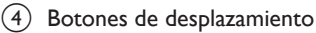

- Permite navegar por los menús.
- En el modo de vídeo, pulse izquierda o derecha para avanzar o retroceder de forma rápida; pulse hacia arriba o hacia abajo para avanzar o retroceder de forma lenta.
- En el modo de radio, pulse izquierda o derecha para buscar una emisora de radio; pulse arriba o abajo para sintonizar de forma precisa una frecuencia de radio.

## $(5)$  OK

Confirma una entrada o selección.

 $6$  BACK

Vuelve a una pantalla de menús anterior.

## $(7)$  **II** /  $\blacktriangleright$  I (Anterior/siguiente)

- Salta a la pista, capítulo o archivo anterior o siguiente.
- En el modo de radio, selecciona una emisora de radio presintonizada.

## $(8)$   $\mathcal K$  (Silenciar)

Silencia o restaura el nivel de sonido.

 $(9)$  VOL +/-

Aumenta o disminuye el volumen.

 $(10)$  SOUND

Permite seleccionar un modo de sonido.

(11) Botones numéricos Selecciona un elemento para reproducirlo.

12 ANGLE

Selecciona escenas de vídeo grabadas desde ángulos de cámara diferentes.

## (13) REPEAT / PROGRAM

- Permite seleccionar o desactivar el modo de repetición.
- En el modo de radio, configura una emisora de radio.

## (14) REPEAT A-B

Marca dos puntos dentro de un capítulo o pista para repetir la reproducción, o desactiva el modo de repetición.

## (15) CREATE MP3/ZOOM

- Accede al menú de creación de MP3.
- Amplía una escena de vídeo o imagen. Pulse los Botones de desplazamiento (izquierda/derecha) para seleccionar un factor de zoom.

## **16 EB SCREEN FIT**

Ajusta el formato de la imagen a la pantalla del televisor.

## $(17)$  SUBTITLE

Selecciona el idioma de los subtítulos para la reproducción de vídeo.

## (18) AUDIO SYNC

- Selecciona un idioma o canal de audio.
- Manténgalo pulsado para acceder a la configuración de retardo del audio; a continuación, pulse +/- para retrasar el audio y hacer que coincida con el vídeo.
- (19) SURR

Selecciona el sonido Surround o sonido estéreo.

 $(20)$  (Detener)

Detiene la reproducción.

 $(21)$  **DII** (Reproducir/poner en pausa) Inicia, hace una pausa o reanuda la reproducción.

## $(22)$  ID INFO

Accede a más opciones de reproducción al reproducir un disco o un dispositivo de almacenamiento USB.

## $(23)$   $\Box$  SETUP

Accede al menú de configuración o sale del mismo.

## $(24)$  SLEEP

Activa el modo de espera en el sistema de cine en casa después d que transcurra el tiempo.

## <span id="page-6-0"></span>Controles EasyLink

[Con EasyLink, puede controlar el sistema de](#page-18-1)  [cine en casa y el televisor con los siguientes](#page-18-1)  [botones del mando a distancia del sistema de](#page-18-1)  [cine en casa.](#page-18-1) (consulte 'EasyLink' en la página [19\)](#page-18-1)

- $\cup$  (Modo de espera activado): manténgalo pulsado para que el sistema de cine en casa, el televisor y los dispositivos conectados cambien al modo de espera.
- **II** (Reproducir/poner en pausa): cuando hay un disco de vídeo en el compartimento de discos, desactiva el modo de espera del televisor y, a continuación, reproduce un disco.

## <span id="page-7-0"></span>3 Conexión y configuración

Esta sección le ayuda a conectar el sistema de cine en casa a un televisor o a otros dispositivos, y también a configurarlo. Para obtener información sobre las conexiones básicas del sistema de cine en casa y los accesorios, consulte la guía de inicio rápido.

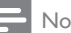

- $+$
- Para ver su identificación y la tasa de alimentación, consulte la placa de identificación situada en la parte posterior o inferior del producto.
- Antes de realizar cualquier conexión o cambiarla, asegúrese de que todos los dispositivos estén desconectados de la toma de alimentación.

## Altavoces

Coloque, conecte y configure los altavoces para obtener un sonido Surround óptimo.

## <span id="page-7-1"></span>Posición

La posición del altavoz juega un papel crítico a la hora de configurar un efecto de sonido Surround.

Para obtener resultados óptimos, coloque los altavoces y el subwoofer tal y como se indica a continuación.

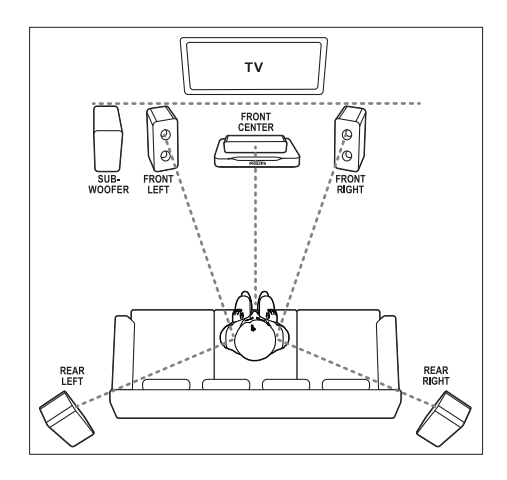

### Nota

• El sonido Surround depende de factores como la forma y el tamaño de la habitación, el tipo de pared y techo, las superficies de las ventanas y otras superficies reflectantes, y la acústica de los altavoces. Pruebe diferentes posiciones de los altavoces para encontrar el ajuste óptimo para usted.

Siga estas pautas generales y, a continuación, configure los altavoces.

- 1 Posición de los asientos: Este es el centro del área de escucha.
- 2 Altavoz FRONT CENTER (frontal central): Coloque el altavoz central directamente enfrente de los asientos, bien encima o debajo del televisor. Asegúrese de que esté próximo a la altura del oído cuando se está sentado.
- **3** Altavoces **FRONT LEFT** (frontal izquierdo) y FRONT RIGHT (frontal derecho): Coloque los altavoces derecho e izquierdo en la parte delantera, a una distancia equidistante del altavoz central, en forma de arco, de tal modo que los tres altavoces estén a la misma distancia de los asientos. Para un efecto óptimo, dirija los altavoces hacia los asientos y colóquelos cerca del nivel del oído (sentado).

<span id="page-8-0"></span>4 Altavoces REAR LEFT (posterior izquierdo) y REAR RIGHT (posterior derecho):

Coloque los altavoces Surround posteriores a la derecha y a la izquierda de los asientos, bien en línea con ellos o ligeramente detrás. Para un efecto óptimo, dirija los altavoces hacia los asientos y colóquelos por encima del nivel del oído (sentado).

**5** SUBWOOFER (subwoofer): Coloque el subwoofer al menos a un metro a la izquierda o a la derecha del televisor. Deje aproximadamente diez centímetros de espacio libre con la pared.

## <span id="page-8-2"></span>Conexión

Conecte los altavoces y el subwoofer al sistema de cine en casa tal y como se describe en la guía de inicio rápido.

## <span id="page-8-1"></span>Configuración

Configure los altavoces mediante el menú de configuración de los altavoces.

- 1 Conecte los altavoces y el subwoofer tal y como se describe en la guía de inicio rápido.
- 2 Encienda el televisor y active la fuente correspondiente al sistema de cine en casa.
- **3** Pulse **SETUP** en el control remoto del sistema de cine en casa.
- 4 Seleccione [Config. audio]  $y$  pulse OK.
- $5$  Cambie los ajustes siguientes y, a continuación, pulse OK.
	- [Volum altavoces]: Establece el nivel de volumen de cada altavoz.
	- [Retar altavoc]: Establece el tiempo de retardo para los altavoces que estén colocados más cerca de la posición de los asientos para obtener la misma transmisión de audio en todos los altavoces.

## <span id="page-8-5"></span>Conectores

Conecte otros dispositivos al sistema de cine en casa.

## <span id="page-8-4"></span>Frontal

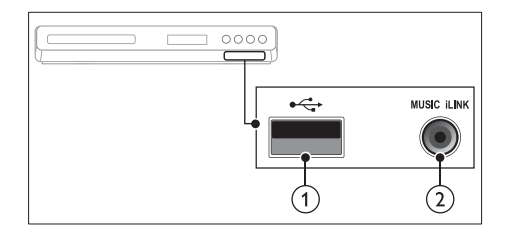

## $(1)$   $\leftarrow$  (USB)

Entrada de audio, vídeo o imágenes de un dispositivo de almacenamiento USB.

#### $(2)$  MUSIC iLINK

Entrada de audio de un reproductor de MP3.

## <span id="page-8-3"></span>Conectores posteriores

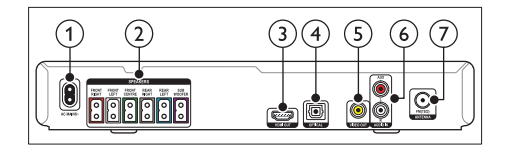

### $(1)$  AC MAINS

Se conecta a la fuente de alimentación.

 $(2)$  SPEAKERS

Conecta los altavoces y el subwoofer suministrados.

 $(3)$  HDMI OUT

Conecta la entrada HDMI del televisor.

## $(4)$  OPTICAL

Conecta la salida de audio óptica del televisor o de un dispositivo digital.

 $(5)$  VIDEO OUT

<span id="page-9-0"></span>Conecta la entrada de vídeo compuesto del televisor.

### $\left($ 6) AUDIO IN-AUX

Conecta una salida de audio analógica del televisor o de un dispositivo analógico.

## (7) ANTENNA FM

Entrada de señal de una antena, cable o satélite.

## Conexión al televisor

Conecte el sistema de cine en casa a un televisor para reproducir vídeos. Puede escuchar el audio de programas de televisión a través de los altavoces del sistema de cine en casa. Utilice el método de conexión de mayor calidad disponible en el sistema de cine en casa y en el televisor.

## Opción 1: conexión al televisor a través de HDMI (ARC)

### Calidad de vídeo óptima

El sistema de cine en casa es compatible con la versión HDMI con Audio Return Channel (ARC). Si el televisor es compatible con HDMI ARC, conecte el sistema de cine en casa al televisor a través de una conexión HDMI ARC para agilizar y facilitar la configuración. Con HDMI ARC, no es necesario utilizar un cable de audio adicional para reproducir el audio del televisor a través del sistema de cine en casa.

1 Mediante un cable HDMI de alta velocidad, conecte el conector HDMI OUT (ARC) del sistema de cine en casa al conector HDMI ARC del televisor.

El conector HDMI ARC del televisor podría estar indicado como HDMI IN o HDMI. Para obtener información detallada acerca de los conectores disponibles en el televisor, consulte el manual del mismo.

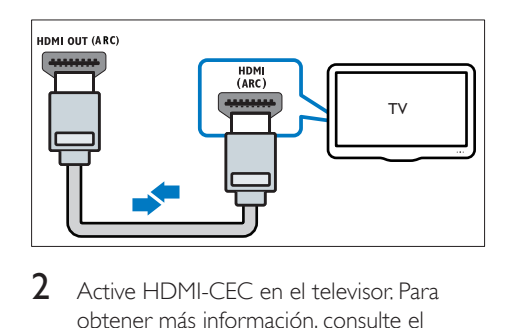

- 2 Active HDMLCEC en el televisor Para obtener más información, consulte el manual de usuario del televisor.
	- » Al reproducir un disco en el sistema de cine en casa, el vídeo se muestra automáticamente en el televisor y el audio se reproduce en el sistema de cine en casa.
- 3 [Si audio del televisor no se reproduce](#page-11-0)  [automáticamente en el sistema de cine](#page-11-0)  [en casa, configure el audio de forma](#page-11-0)  [manual](#page-11-0) (consulte 'Ajuste del audio para dispositivos conectados' en la página [12](#page-11-0)).

## <span id="page-9-1"></span>Opción 2: conexión al televisor a través de HDMI

### Calidad de vídeo óptima

Si el televisor no es compatible con HDMI ARC, conecte el sistema de cine en casa al televisor a través de una conexión HDMI estándar. [Si utiliza una conexión HDMI estándar,](#page-10-1)  [necesitará un cable de audio adicional para](#page-10-1)  [reproducir el audio del televisor a través del](#page-10-1)  [sistema de cine en casa](#page-10-1) (consulte 'Conexión del audio del televisor y de otros dispositivos' en la página [11\)](#page-10-1).

1 Mediante un cable HDMI de alta velocidad. conecte el conector HDMI OUT (ARC) del sistema de cine en casa al conector HDMI del televisor.

El conector HDMI del televisor podría estar indicado como HDMI IN.

<span id="page-10-0"></span>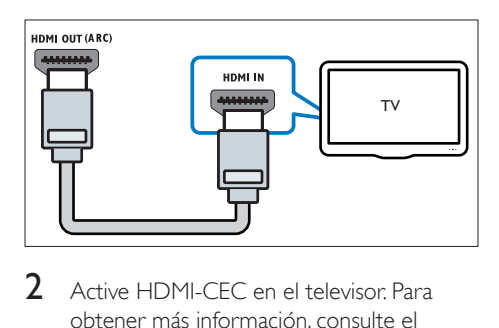

- 2 Active HDMI-CEC en el televisor Para obtener más información, consulte el manual de usuario del televisor.
	- » Al reproducir un disco en el sistema de cine en casa, el vídeo se muestra automáticamente en el televisor y el audio se reproduce en el sistema de cine en casa.
- 3 Para reproducir el audio de programas de [televisión a través del sistema de cine en](#page-10-1)  [casa, conecte un cable de audio adicional.](#page-10-1)  (consulte 'Conexión del audio del televisor y de otros dispositivos' en la página [11](#page-10-1))
- 4 Si audio del televisor no se reproduce [automáticamente en el sistema de cine](#page-11-0)  [en casa, configure el audio de forma](#page-11-0)  [manual](#page-11-0) (consulte 'Ajuste del audio para dispositivos conectados' en la página [12](#page-11-0)).

Si el televisor dispone de un conector DVI, puede utilizar un adaptador de HDMI/DVI para conectar el sistema de cine en casa al televisor.

## <span id="page-10-2"></span>Opción 3: conexión al televisor a través de vídeo compuesto

#### Calidad de vídeo básica

Si el televisor no dispone de conectores HDMI, conecte el sistema de cine en casa a través de una conexión de vídeo compuesto. La conexión de vídeo compuesto no es compatible con el vídeo de alta definición.

[Si utiliza una conexión de vídeo compuesto,](#page-10-1)  [necesitará un cable de audio adicional para](#page-10-1) 

[reproducir el audio del televisor a través del](#page-10-1)  [sistema de cine en casa](#page-10-1) (consulte 'Conexión del audio del televisor y de otros dispositivos' en la página [11\)](#page-10-1).

1 Mediante un cable de vídeo compuesto, conecte el conector VIDEO OUT del sistema de cine en casa al conector de vídeo compuesto del televisor. El conector de vídeo compuesto podría estar indicado como AV IN, VIDEO IN, COMPOSITE o BASEBAND.

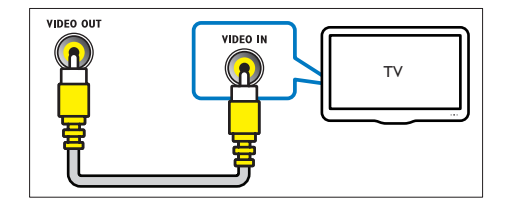

- 2 En el televisor, cambie a la entrada de vídeo correcta.
- $3$  Para reproducir el audio de programas de [televisión a través del sistema de cine en](#page-10-1)  [casa, conecte un cable de audio adicional.](#page-10-1) (consulte 'Conexión del audio del televisor y de otros dispositivos' en la página [11](#page-10-1)) En el sistema de cine en casa, pulse SOURCE varias veces para seleccionar la entrada de audio correcta.

## <span id="page-10-1"></span>Conexión del audio del televisor y de otros dispositivos

Reproduzca el audio del televisor o de otros dispositivos a través de su sistema de cine en casa.

Utilice el método de conexión de mayor calidad disponible en el televisor, en el sistema de cine y en otros dispositivos.

Nota

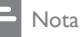

Las conexiones de audio descritas en este manual de usuario son sólo recomendaciones. Puede utilizar también otras conexiones.

## Opción 1: conexión del audio a través de un cable óptico digital

#### Calidad de audio óptima

Mediante un cable óptico, conecte el conector OPTICAL del sistema de cine en casa al conector OPTICAL OUT del televisor o de otro dispositivo.

El conector óptico digital podría estar indicado como SPDIF, SPDIF OUTo OPTICAL.

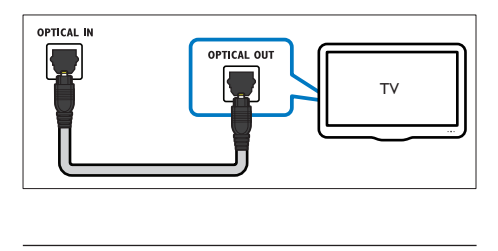

## Opción 2: conexión del audio a través de cables de audio analógicos

#### Calidad de audio básica

Mediante un cable analógico, conecte los conectores AUX del sistema de cine en casa a los conectores AUDIO OUT del televisor o de otro dispositivo.

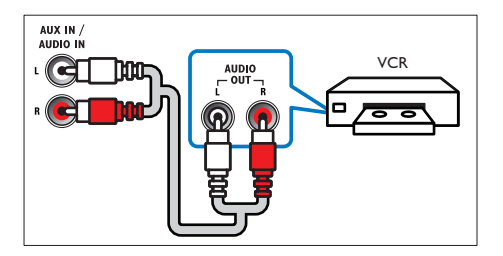

## <span id="page-11-0"></span>Ajuste del audio para dispositivos conectados

Cuando conecte un dispositivo al sistema de cine en casa, compruebe los ajustes de audio.

- **1** En el televisor y en otros dispositivos, active HDMI-CEC. Para obtener más información, consulte el manual de usuario del televisor y del otro dispositivo.
- 2 Seleccione "Amplificador" en el menú de los altavoces del televisor. Para obtener más información, consulte el manual de usuario del televisor.
- 3 [En el sistema de cine en casa, active la](#page-18-2)  [función de control de audio del sistema y, a](#page-18-2)  [continuación, asigne el audio del dispositivo](#page-18-2)  [conectado a los conectores correctos](#page-18-2)  [del sistema de cine en casa](#page-18-2) (consulte 'Reproducción de audio desde el sistema de cine en casa' en la página [19](#page-18-2)). Si el dispositivo conectado no es compatible con HDMI-CEC, pulse varias veces SOURCE en el sistema de cine en casa para seleccionar la entrada de audio correcta.

## <span id="page-12-0"></span>4 Uso del sistema de cine en casa

En esta sección, le ayudaremos a utilizar el sistema de cine en casa para reproducir una amplia variedad de fuentes.

#### Antes de comenzar

- Realice las conexiones necesarias que se describen en la guía de inicio rápido y en el manual del usuario.
- Ha activado en el televisor la fuente correspondiente al sistema de cine en casa.

## Selección de sonido

En esta sección, le ayudaremos a elegir el sonido ideal para sus vídeos o su música.

## <span id="page-12-4"></span>Modo de sonido

Seleccione modos de sonidos predefinidos que se adapten a sus vídeos o su música.

- 1 Pulse **SOUND** varias veces para seleccionar un modo de sonido.
	- MOVIE: disfrute de una experiencia de audio cinematográfica, especialmente mejorada para películas.
	- MUSIC: recree el ambiente de grabación original de la música, en el estudio o en un concierto.
	- ORIGINAL: experimente el sonido original de las películas y la música, sin efectos de sonido adicionales.
	- NEWS: escuche cada palabra con una voz optimizada y unas vocales claras.
	- GAMING: disfrute de sonidos emocionantes de arcade, es ideal para videojuegos de acción o fiestas.

## <span id="page-12-3"></span>Modos de sonido Surround

Disfrute de una experiencia de audio absorbente con los modos de sonido Surround.

- **1** Pulse **SURR** varias veces para seleccionar un modo Surround.
	- MULTI-CH: Sistema tradicional de 5.1 canales para una experiencia cinematográfica más relajante.
	- STEREO: Sonido estéreo de dos canales. Perfecto para escuchar música.

#### Nota

• Si la fuente de audio es de 2.1 canales. El modo multicanal emitirá sonido estéreo de 5 canales.

## <span id="page-12-2"></span>Discos

Su sistema de cine en casa puede reproducir DVD, VCD y CD. También puede reproducir discos que haya creado en casa, como discos CD-R de fotos y música.

#### Qué necesita

- Conexión de audio y vídeo entre el sistema de cine en casa y el televisor.
- Un disco de audio o vídeo.

## <span id="page-12-5"></span>Reproducción de discos

- 1 Inserte un disco en el sistema de cine en casa.
	- $\rightarrow$  El televisor cambia a la fuente correcta y el disco se reproduce automáticamente. Si no es así, pulse DISC.
- 2 Pulse los botones de reproducción para [controlar la reproducción](#page-12-1) (consulte 'Botones de reproducción' en la página [13\)](#page-12-1).

#### <span id="page-12-1"></span>**Botones de reproducción**

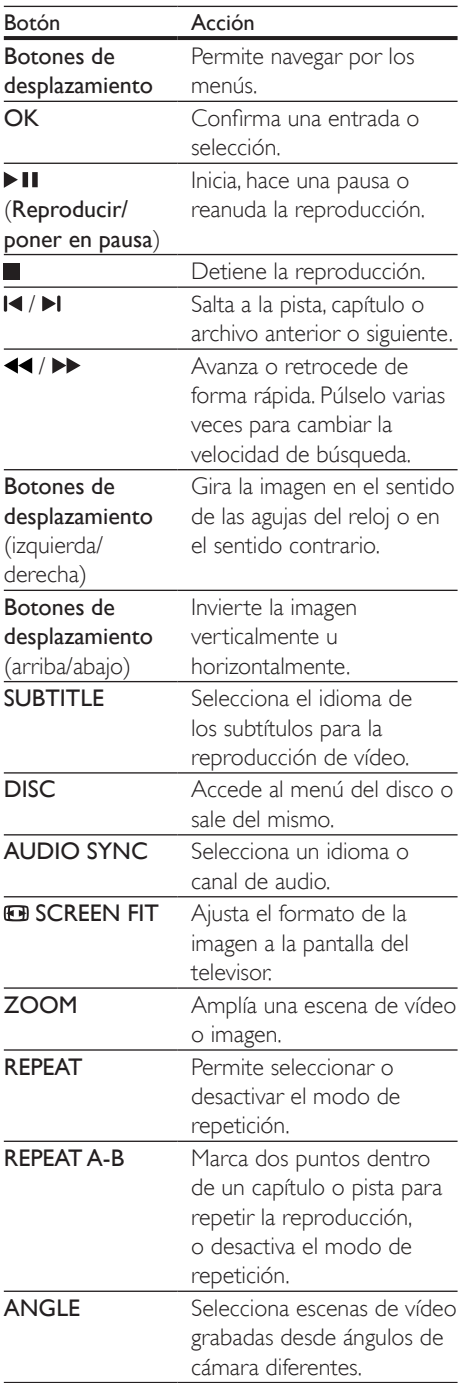

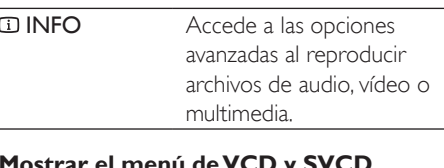

#### <span id="page-13-2"></span>**ur el menú de VC**

Muestra el menú de contenido en discos VCD y SVCD.

- 1 Pulse SETUP.<br>2 Seleccione Con
- Seleccione **[Conf. preferenc.]** y pulse OK.
- **3** Seleccione  $[PBC]$  >  $[Activity]$  y, a continuación, pulse OK.

## Nota

- Para saltar el menú de contenido, seleccione [Desactivar].
- Al reproducir un VCD/SVCD, puede pulsar DISC para apagar o encender el modo PBC (control de reproducción).

## <span id="page-13-1"></span>**Visualización del menú de MP3/JPEG**

Puede elegir cómo desea que se muestre el contenido MP3.

- 1 Pulse SETUP.<br>2 Seleccione **[Con**
- 2 Seleccione [Conf. preferenc.] y pulse OK.<br>3 Seleccione [Mostrar MP3/IPEG] y pulse
- Seleccione [Mostrar MP3/JPEG] y pulse OK.
- 4 Seleccione una de las opciones siguientes y, a continuación, pulse OK.
	- [Ver carpetas]: Muestra las carpetas de MP3.
	- [Ver archivos]: Muestra los archivos MP3.

### <span id="page-13-0"></span>**Sincronización de imagen y sonido**

Si el audio y el vídeo no están sincronizados, retrase el audio para que se corresponda con el vídeo.

- 1 Pulse SETUP.<br>2 Seleccione **[Con**
- 2 Seleccione  $[Config, audio]$  y pulse OK.<br>3 Seleccione  $[Since addition]$  y pulse OK
- 3 Seleccione [Sinc. audio]  $\gamma$  pulse OK.<br>4 Pulse los Botones de desplazamiento
- Pulse los **Botones de desplazamiento** (izquierda/derecha) para sincronizar el audio con el vídeo.

## <span id="page-14-0"></span>Nota

• Mantenga pulsado AUDIO SYNC en el control remoto para acceder rápidamente al menú de configuración de sincronización de audio.

## <span id="page-14-1"></span>Dispositivos de almacenamiento USB

Disfrute de imágenes, audio y vídeo en un dispositivo de almacenamiento USB.

#### Qué necesita

- Un dispositivo de almacenamiento USB formateado para sistemas de archivos FAT y compatible con la clase de almacenamiento masivo.
- Un cable extensor USB, si el dispositivo de almacenamiento USB no cabe en el conector.

#### Nota

• Puede utilizar cámaras digitales conectadas mediante USB si pueden reproducir los archivos sin utilizar un programa informático especial.

## <span id="page-14-5"></span>Reproducción de archivos

- 1 Conecte el dispositivo de almacenamiento USB al sistema de cine en casa.
- 2 Pulse USB
	- » Aparece un explorador de contenido.
- **3** Seleccione un archivo y, a continuación, pulse OK.
- 4 Pulse los botones de reproducción para [controlar la reproducción](#page-12-1) (consulte 'Botones de reproducción' en la página [13\)](#page-12-1).

## <span id="page-14-4"></span>**DivX**

Reproduce vídeos DivX desde:

- [un disco](#page-12-2) (consulte 'Discos' en la página [13\)](#page-12-2),
- [un dispositivo de almacenamiento USB](#page-14-1) (consulte 'Dispositivos de almacenamiento USB' en la página [15\)](#page-14-1).

## <span id="page-14-3"></span>código VOD para DivX

Antes de comprar vídeos DivX y reproducirlos en el sistema de cine en casa, registre el sistema en www.divx.com utilizando el código de DivX VOD.

- 1 Pulse **Exercipe**
- 2 Seleccione  $[Configurac, general]$  y pulse OK.
- $3$  Seleccione **[Cód VAS DivX(R)]** y pulse OK.
	- » Se muestra el código de registro de DivX VOD del sistema de cine en casa.

## <span id="page-14-2"></span>Subtítulos

Si el vídeo tiene subtítulos en varios idiomas, seleccione un idioma para los subtítulos.

1 Al reproducir vídeo, pulse SUBTITLE para seleccionar un idioma.

## Nota

- Compruebe que el archivo de subtítulos tenga exactamente el mismo nombre que el archivo de vídeo. Por ejemplo, si el archivo de vídeo se llama película. avi, guarde el archivo de subtítulos como película.srt o película.sub.
- El sistema de cine en casa puede reproducir archivos de subtítulos en los formatos siguientes: .srt, .sub, .txt, .ssa, .ass, .smi y .sami. Estos archivos no aparecen en el menú de navegación de archivos.
- Si los subtítulos no aparecen correctamente, cambie el conjunto de caracteres.

## <span id="page-15-4"></span><span id="page-15-0"></span>Conjunto de caracteres de subtítulos

Si los subtítulos no aparecen correctamente, cambie el conjunto de caracteres que es compatible con el subtítulo DivX.

- **1** Pulse SETUP.<br>**2** Seleccione **ICon**
- 2 Seleccione **[Conf. preferenc.]** y pulse OK.<br>3 Seleccione **[Subtítlo DivX]** y pulse OK.
- Seleccione [Subtítlo DivX] y pulse OK.
- $4$  Seleccione un conjunto de caracteres y, a continuación, pulse OK.

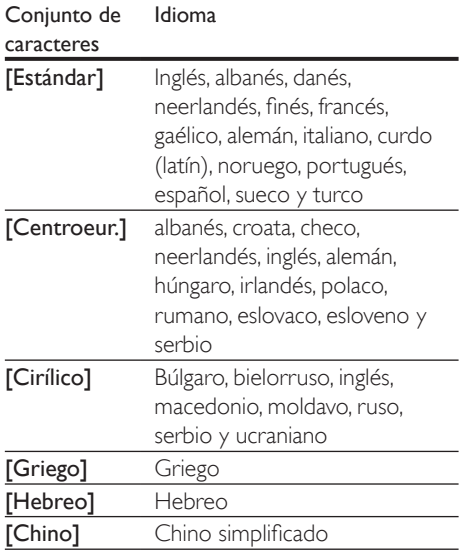

## <span id="page-15-2"></span>Opciones de audio, vídeo e imagen

Utilice las funciones avanzadas cuando reproduzca archivos de audio, vídeo o multimedia de un disco o un dispositivo de almacenamiento USB.

## <span id="page-15-3"></span>Opciones de audio

Pulse **1 INFO** varias veces para desplazarse por las funciones siguientes:

- Muestra la información de la pista actual y el tiempo.
- [Disco ir a:%c%2d:%2d%C]: Salta a una parte específica del disco si se introduce el tiempo del disco.
- [Pista ir a:%c%2d:%2d%C]: Salta a una parte específica de la pista si se introduce el tiempo de la pista.
- [Sel. pista:%c%2d%C/%2d]: Selecciona una pista específica.

## <span id="page-15-1"></span>Opciones de vídeo

- 1 Pulse  $\overline{p}$  INFO.
	- » Aparece el menú de opciones de vídeo.
- 2 Pulse los Botones de desplazamiento  $\vee$ OK para seleccionar y cambiar:
	- **[Título]**: Selecciona un título específico.
	- [Capítulo]: Selecciona un capítulo específico.
	- [Pista]: Selecciona una pista específica (sólo para VCD/SVCD).
	- [Audio]: Selecciona el idioma del audio para la reproducción de vídeo.
	- [Subtítulos]: Selecciona el idioma de los subtítulos para la reproducción de vídeo.
	- **[Áng.]**: Selecciona escenas de vídeo grabadas desde ángulos de cámara diferentes.
	- **[Tiempo título]**: Salta a una parte específica del vídeo si se introduce el tiempo del título.
	- [Tpo. capítulo]: Salta a una parte específica del vídeo si se introduce el tiempo del capítulo.
	- [Tpo. disco]: Salta a una parte específica del vídeo si se introduce el tiempo del disco (sólo para VCD/ SVCD).
	- [Tpo. pista]: Salta a una parte específica del vídeo si se introduce el tiempo de la pista (sólo para VCD/ SVCD).
- <span id="page-16-0"></span>**[Previa]**: Selecciona una vista previa del contenido del disco.
- [Repetir]: Selecciona un modo de repetición.
- [Contador]: Selecciona la visualización de la información del tiempo.

## <span id="page-16-4"></span>Opciones de imagen

- Pulse **ID INFO** para acceder al modo de previsualización de la imagen.
	- » Se mostrarán 12 imágenes en miniatura.
- 2 Pulse  $\blacksquare$ / I para ir a la página de previsualización anterior o siguiente.
- $3$  Pulse los Botones de desplazamiento y OK para seleccionar una imagen.

## <span id="page-16-3"></span>Secuencias de diapositivas

Al reproducir audio, acceda a características divertidas como secuencias de diapositivas de imágenes y música.

## <span id="page-16-2"></span>**Secuencias de diapositivas de imágenes**

Visualice una secuencia de diapositivas de las imágenes almacenadas en el disco o en un dispositivo de almacenamiento USB.

- 1 Seleccione una imagen de un disco o dispositivo de almacenamiento USB y, a continuación, pulse > II.
- 2 Pulse para detener la secuencia de diapositivas.

### <span id="page-16-5"></span>**Secuencias de diapositivas musicales**

Cree una secuencia de diapositivas musical para reproducir música e imágenes al mismo tiempo.

- 1 Seleccione una pista de música y, a continuación, pulse OK.
- **2** Pulse  $\rightarrow$  **BACK** y vaya a la carpeta de imágenes.
- **3** Seleccione una imagen y, a continuación, pulse OK para iniciar la secuencia de diapositivas.
- $4$  Pulse para detener la secuencia de diapositivas.

 $5$  Pulse de nuevo para detener la reproducción de música.

## Radio

Escuche la radio FM en el sistema de cine en casa y almacene hasta 40 emisoras de radio.

#### Qué necesita

• Antena FM.

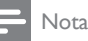

#### • Las emisoras de radio AM y digitales no son compatibles.

- Si no se detecta ninguna señal estéreo, se le solicitará volver a instalar las emisoras de radio.
- Para que la recepción sea óptima, coloque la antena lejos del televisor u otras fuentes de radiación.

## <span id="page-16-1"></span>Sintonización de emisoras

- 1 Conecte la antena FM tal y como se describe en la guía de inicio rápido.
- 2 Pulse RADIO.
	- » Si ya ha instalado las emisoras de radio, se reproduce el último canal que ha escuchado.
	- » Si aún no ha instalado ninguna emisora de radio, aparece el mensaje AUTO INSTALL...PRESS PLAY en el panel de visualización. Pulse > (Reproducción).
- 3 Pulse los siguientes botones para escuchar o cambiar las emisoras de radio:

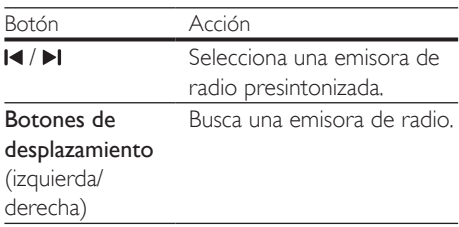

<span id="page-17-0"></span>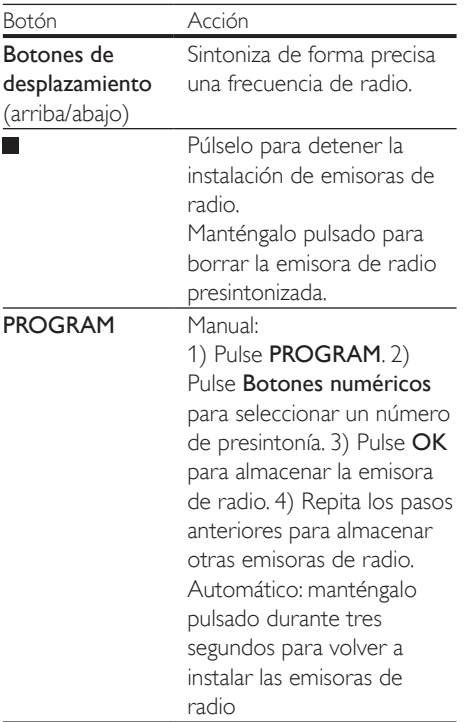

## <span id="page-17-3"></span>Cómo escuchar la radio

- 1 Pulse RADIO.
	- Para escuchar una emisora presintonizada, pulse  $\blacksquare$ o  $\blacksquare$ l.
	- Para buscar una emisora de radio y después escucharla, pulse los Botones de desplazamiento (derecha/izquierda).
- 2 Pulse +/- (Volumen) para cambiar el volumen.

## <span id="page-17-4"></span>reproductor de MP3

Conecte el reproductor de MP3 para reproducir archivos de audio o música.

## Qué necesita

- Un reproductor de MP3.
- Un cable de audio estéreo de 3,5 mm.

## <span id="page-17-2"></span>Reproducción de música

- 1 Conecte el reproductor de MP3 al sistema de cine en casa tal y como se describe en la guía de inicio rápido.
- 2 Pulse AUDIO SOURCE varias veces hasta que aparezca "MUSIC I-LINK" en el panel de visualización.
- 3 Pulse los botones del reproductor de MP3 para seleccionar y reproducir archivos de audio o música.

## <span id="page-17-1"></span>Creación de archivos MP3

Utilice el sistema de cine en casa para convertir CD de audio en archivos MP3.

### Qué necesita

- Un disco de audio
- Un dispositivo de almacenamiento USB
- **1** Conecte un dispositivo de almacenamiento USB al sistema de cine en casa.
- 2 Reproduzca su CD de audio (CDDA/ HDCD).
- 3 Pulse CREATE MP3.
	- » Aparece la pantalla de creación de MP3.
- $4$  Pulse los Botones de desplazamiento y OK para seleccionar y cambiar:
	- [Velocidad]: Selecciona la velocidad de copiado.
	- [Vel. bits]: Selecciona la calidad de la conversión.
	- [Disposit.]: Selecciona el dispositivo de almacenamiento USB que utiliza para almacenar los archivos MP3.
- $5$  Navegue al panel derecho; a continuación, seleccione las pistas de audio y pulse OK.
	- Para seleccionar todas las pistas, navegue a [Sel. todo] y, a continuación, pulse OK.
- 6 Seleccione [Iniciar] y, a continuación, pulse OK para comenzar la conversión a MP3.
- <span id="page-18-0"></span>» En el dispositivo de almacenamiento USB se crea una nueva carpeta que contiene los archivos MP3.
- Para salir del menú, seleccione [Salir] y pulse OK.

#### Nota

- Cuando los archivos se estén convirtiendo, no pulse ningún botón.
- Los CD DTS y los CD protegidos contra copia no se pueden convertir.
- No se pueden usar dispositivos de almacenamiento USB protegidos contra escritura o por contraseña para guardar archivos MP3.

## <span id="page-18-1"></span>EasyLink

El sistema de cine en casa es compatible con Philips EasyLink, que utiliza el protocolo HDMI-CEC (Consumer Electronics Control). Los dispositivos compatibles con EasyLink que se conectan mediante HDMI se pueden controlar con un solo mando a distancia.

Philips no garantiza la compatibilidad al 100% con todos los dispositivos HDMI CEC.

#### Qué necesita

- Dispositivos compatibles con HDMI-CEC.
- Una conexión de HDMI entre los dispositivos conectados.

## Encendido

- 1 En el televisor y otros dispositivos conectados, active las funciones de HDMI-CEC. Para obtener más información, consulte el manual del televisor o de los otros dispositivos.
- Pulse **D** SETUP.
- Seleccione [Conf. vídeo] y pulse OK.
- Seleccione [Config. HDMI] > [Config. de EasyLink] > [EasyLink] y, a continuación, pulse OK.
- **5** Seleccione **[Activar]** y pulse **OK**.

## <span id="page-18-3"></span>Control de dispositivos

Controle el sistema de cine en casa y los otros dispositivos compatibles con HDMI-CEC conectados con un solo mando a distancia.

#### Reproducción con un solo toque

Si activa la reproducción con un solo toque, el televisor cambia automáticamente al canal correcto cuando reproduce un disco en el sistema de cine en casa.

#### Modo de espera con un solo toque

Cuando mantiene pulsado el botón  $\circ$  (Modo de espera) del mando a distancia, el sistema de cine en casa y todos los dispositivos HDMI-CEC conectados (que admitan el modo de espera de un solo toque) cambian al modo de espera.

Si el sistema de cine en casa tiene activado el modo de espera con un solo toque, puede cambiar a dicho modo con el mando a distancia del televisor u otros dispositivos HDMI-CEC.

#### Control del audio del sistema

Cuando reproduce un dispositivo cuyo audio se transmite a este sistema de cine en casa, esta unidad cambia automáticamente a la fuente de audio correspondiente. Para disfrutar del audio con un solo toque, active la función de control de audio del sistema y siga las instrucciones que aparecen en el televisor para asignar los dispositivos conectados a los conectores de entrada de audio del sistema de cine en casa.

Asignación de entrada de audio

[Cuando conecte un nuevo dispositivo al](#page-18-2)  [sistema de cine en casa, asigne el dispositivo](#page-18-2)  [al conector de entrada de audio](#page-18-2) (consulte 'Reproducción de audio desde el sistema de cine en casa' en la página [19](#page-18-2)).

## <span id="page-18-2"></span>Reproducción de audio desde el sistema de cine en casa

Reproduzca el audio de un dispositivo conectado a través del sistema de cine en casa.

19 ES

- 1 Pulse SETUP.<br>2 Seleccione [Con
- 2 Seleccione [Conf. vídeo] y pulse OK.<br>3 Seleccione [Config HDMI] > [Config
- Seleccione [Config. HDMI] > [Config. de EasyLink] > [Control audio sist.] > [Activar] y, a continuación, pulse OK.
	- Para reproducir el audio mediante los altavoces del televisor, seleccione [Desactivar], y sáltese los pasos siguientes.
- 4 Seleccione [Config. HDMI] > [Config. de EasyLink] > [Asig. entr. audio]  $\frac{1}{2}$ , a continuación, pulse OK.
- 5 Siga las instrucciones que aparecen en el televisor para asignar el audio del dispositivo conectado a las entradas de audio del sistema de cine en casa.

## <span id="page-20-6"></span><span id="page-20-0"></span>5 Cambio de los ajustes

En esta sección, le ayudaremos a cambiar los ajustes del cine en casa.

### Precaución

• La mayoría de los ajustes ya están configurados con el mejor valor para el cine en casa. Por tanto, a menos que tenga una razón para cambiarlos, es mejor dejar el valor predeterminado.

Nota

- Los ajustes atenuados no se pueden cambiar.
- Para volver al menú anterior, pulse **D BACK**. Para salir del menú, pulse **SETUP**.

## <span id="page-20-5"></span>Imagen

Cambie la configuración de la imagen según sus preferencias.

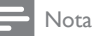

• Se selecciona automáticamente el mejor ajuste del televisor. Si cambia un ajuste, asegúrese de que el televisor sea compatible con el nuevo ajuste.

## <span id="page-20-4"></span>Ajustes y formato de la imagen

- 1 Pulse **Example**
- Seleccione [Conf. vídeo] y pulse OK.
- Cambie los ajustes siguientes y, a continuación, pulse OK:
	- [Sistema de TV]: Para formato de vídeo compatible con el televisor.
	- [Pantalla TV]: Para formato de visualización de imágenes en el televisor.

**[Ajuste color]**: ajustes de color predefinidos.

## <span id="page-20-1"></span>Resolución de la imagen

Para disfrutar de salida de vídeo HDMI de alta definición, configure los ajustes de vídeo HDMI que mejor se adapten a la capacidad del televisor.

- $1$  Pulse **E** SETUP
- 2 Seleccione **[Conf. vídeo]** y pulse **OK.**<br>3 Seleccione **[Config. HDMI]** y pulse **O**
- Seleccione [Config. HDMI] y pulse OK.
- Cambie los ajustes siguientes y, a continuación, pulse OK:
	- [Form. pant. ancha]: Para ajustes de visualización de pantalla panorámica 16:9.
	- [Vídeo HDMI]: Resolución de HDMI.

## <span id="page-20-7"></span>Imágenes en alta definición

Disfrute de imágenes JPEG de alta definición.

- 1 Pulse **Example**
- 2 Seleccione [Conf. vídeo] y pulse OK.<br>3 Seleccione [IPEG HD] > [Activar] y :
- Seleccione [IPEG HD] > [Activar] y, a continuación, pulse OK.

## <span id="page-20-2"></span>Sonido

Cambie los ajustes de sonido según sus preferencias.

## <span id="page-20-3"></span>audio HDMI

El audio HDMI se mezcla automáticamente en dos canales para los altavoces del televisor. Si no desea que el televisor tenga salida de audio, desactive el audio HDMI.

- 1 Pulse SETUP.
- 2 Seleccione  $[Config. \text{audio}]$  y pulse OK.
- 3 Seleccione [Audio HDMI] > [Desactivar] y, a continuación, pulse OK.

## <span id="page-21-0"></span>Modo nocturno

Para una escuchar relajada, disminuya el volumen de sonidos fuertes cuando reproduzca discos. El modo nocturno sólo está disponible para los DVD codificados en Dolby y los discos de Blu-ray.

- 1 Pulse SETUP.<br>2 Seleccione **[Con**
- 2 Seleccione [Config. audio] y pulse OK.<br>3 Seleccione [Mode pocturno] > [Si] y a
- Seleccione [Modo nocturno] > [Sí] y, a continuación, pulse OK.

## Idioma

Seleccione un idioma para el menú de inicio, el audio y los subtítulos.

## <span id="page-21-2"></span>Menú de inicio

- $1$  Pulse **EQ SETUP**
- 2 Seleccione [Configurac. general]  $\gamma$  pulse OK.
- $3$  Seleccione [Idioma menús] y pulse OK.
- Seleccione un idioma de menú para su sistema de cine en casa y, a continuación, pulse OK.

## <span id="page-21-5"></span>Audio de los discos

- 1 Pulse SETUP.<br>2 Seleccione ICon
- Seleccione **[Conf. preferenc.]** y pulse OK.
- Seleccione [Audio] y pulse OK.
- Seleccione un idioma de audio para los discos y, a continuación, pulse OK.

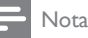

#### • Si su idioma preferido para los discos no está disponible, seleccione **[Otros]** en la lista e introduzca el [código de idioma de cuatro dígitos que encontrará al](#page-30-1)  [final de este manual del usuario.](#page-30-1) (consulte 'Código de

idioma' en la página [31\)](#page-30-1) • Si selecciona un idioma que no está disponible en un disco, el sistema de cine en casa utiliza el idioma predeterminado de ese disco.

## <span id="page-21-3"></span>Subtítulos de los discos

- 1 Pulse SETUP.<br>2 Seleccione **ICon**
- 2 Seleccione [Conf. preferenc.] y pulse OK.<br>3 Seleccione [Subtítulos] y pulse OK.
- Seleccione *[Subtitulos]* y pulse OK.
- Seleccione un idioma de subtítulos para los discos y, a continuación, pulse OK.

## <span id="page-21-1"></span>Menú del disco

- 1 Pulse SETUP.
- Seleccione [Conf. preferenc.] y pulse OK.
- 3 Seleccione [Menú de disco] y pulse OK.
- 4 Seleccione un idioma de menú para los discos y, a continuación, pulse OK.

### Nota

- Si su idioma preferido para los discos no está disponible, seleccione [Otros] en la lista [e introduzca el](#page-30-1)  [código de idioma de cuatro dígitos que encontrará al](#page-30-1)  [final de este manual del usuario.](#page-30-1) (consulte 'Código de idioma' en la página [31\)](#page-30-1)
- Si selecciona un idioma que no está disponible en un disco, el sistema de cine en casa utiliza el idioma predeterminado de ese disco.

## <span id="page-21-4"></span>Clasificación parental

Restrinja el acceso a discos.

## <span id="page-22-4"></span><span id="page-22-0"></span>Password (Contraseña)

Puede establecer o cambiar la contraseña para reproducir un disco restringido.

- 1 Pulse SETUP.<br>2 Seleccione **[Con**
- 2 Seleccione [Conf. preferenc.] y pulse OK.<br>3 Seleccione [Contraseña] y pulse OK

Seleccione [Contraseña] y pulse OK.

- » Aparece un menú para cambiar la contraseña.
- 4 Siga las instrucciones del televisor para configurar o cambiar la contraseña.
	- Si no tiene una contraseña o la ha olvidado, introduzca 0000.
- 5 Pulse OK.

## <span id="page-22-3"></span>Clasificación

Algunos discos se graban con clasificaciones en función de la edad. Puede configurar el sistema de cine en casa para que sólo reproduzca discos correspondientes a un rango de edad inferior a la edad de su hijo.

- **1** Pulse **SETUP.**<br>**2** Seleccione **[Con**
- 2 Seleccione [Conf. preferenc.] y pulse OK.<br>3 Seleccione [Parental] y pulse OK
- Seleccione [Parental] y pulse OK.
- 4 Seleccione una clasificación por edades y, a continuación, pulse OK.
	- Para reproducir todos los discos con independencia de su nivel de clasificación, seleccione el nivel 8.
- $5$  Utilice los Botones numéricos para introducir la contraseña.

## <span id="page-22-6"></span>Bloqueo de disco

Para restringir el acceso a discos que no estén codificados con clasificaciones y control paterno, bloquee el disco manualmente. Puede bloquear hasta 20 discos en su sistema de cine en casa.

- 1 Mientras se reproduce un disco, pulse  $\Box$ **SETUP**
- 2 Seleccione [Configurac. general] y pulse OK.
- **3** Seleccione **[Bloqueo disc]** > **[Bloquear]**  $\overline{y}$ , a continuación, pulse OK.
	- » Aparece un mensaje solicitándole que introduzca la contraseña.
- 4 Introduzca la contraseña con los Botones numéricos.
	- » El disco está bloqueado.
	- Para reproducir el disco bloqueado, introduzca la contraseña.

## <span id="page-22-2"></span>Ahorro de energía

Ahorre energía cambiando los siguientes ajustes.

## <span id="page-22-1"></span>Auto standby

Al reproducir un disco o un dispositivo de almacenamiento USB, cambie automáticamente el sistema de cine en casa al modo de espera si:

- está en pausa o en modo de parada, y
- no se ha pulsado ningún botón durante 30 minutos.
- 1 Pulse SETUP.<br>2 Seleccione **[Con**
- Seleccione [Configurac. general] y pulse OK.
- $3$  Seleccione [Modo espera aut.] > [Activar] y, a continuación, pulse OK.

## <span id="page-22-5"></span>**Temporizador**

Configure los temporizadores para cambiar el sistema de cine en casa a modo de espera después de un cierto tiempo.

- 1 Pulse SETUP.
- 2 Seleccione [Configurac. general] y pulse OK.
- $3$  Seleccione [Temporizador] y pulse OK.
- 4 Seleccione la duración del temporizador.
	- » El temporizador de desconexión automática puede configurarse en un intervalo máximo de 60 minutos. Si el temporizador de desconexión

automática está en la posición [Desactivar], el sistema se apaga.

## <span id="page-23-0"></span>5 Pulse OK para activarlo.

» El sistema de cine en casa cambia al modo de espera tras el tiempo especificado.

## <span id="page-23-2"></span>Protector de pantalla

Cambie automáticamente el sistema de cine en casa al modo de protector de pantalla si:

- está en pausa o en modo de parada, y
- no se ha pulsado ningún botón durante 10 minutos.
- 1 Pulse **SETUP**. .
- 2 Seleccione [Configurac. general] y pulse OK .
- **3** Seleccione [Prot. pant.]  $>$  [Activar]  $\times$  a continuación, pulse OK .

## <span id="page-23-3"></span>Pantalla

Cambie el brillo del panel de visualización del sistema de cine en casa.

- 
- 1 Pulse **SETUP**.<br>2 Seleccione **[Configurac. general]** y pulse OK .
- $3$  Seleccione [Atenuar pant.] y pulse OK. .
- 4 Seleccione el brillo y, a continuación, pulse **OK** .

## <span id="page-23-1"></span>Aplicación de ajustes de fábrica

Restablezca el sistema de cine en casa a la configuración predeterminada. No es posible restablecer los ajustes de control paternal.

- 
- 1 Pulse  $\text{E}$  SETUP.<br>
2 Seleccione [Conf. preferenc.] y pulse OK.<br>
3 Seleccione [Predetermin ] y pulse OK .
- Seleccione [Predetermin.] y pulse OK. .
- 4 Seleccione [Restablecer] y pulse OK. .

## <span id="page-24-1"></span><span id="page-24-0"></span>6 Actualización de software

Para continuar disfrutando de las mejores funciones y asistencia para el sistema de cine en casa, actualice el software regularmente. Compare la versión de su software actual con la última versión en www.philips.com/support.

## <span id="page-24-2"></span>Comprobación de la versión del software

- 1 Pulse **EXETUP**.
- 2 Seleccione [Conf. preferenc.] y pulse OK.
- Seleccione [Infor. versión] y pulse OK. » Aparece la versión del software.

## Actualización del software a través de USB o CD-R

## Qué necesita

- Un CD-R o una unidad flash USB con al menos 75 MB de memoria. La unidad flash USB debe tener el formato FAT. No utilice un disco duro USB.
- Un ordenador con acceso a Internet.
- Una utilidad de archivo que admita el formato de archivo ZIP (por ejemplo, WinZip® para Microsoft® Windows® o Stufflt® para Macintosh®).

## Paso 1: Descargue el software más reciente

- 1 Conecte una unidad flash USB o inserte un CD-R en su ordenador.
- 2 Desde el navegador Web, visite www. philips.com/support.
- **3** En el sitio Web de asistencia de Philips, busque su producto y localice la sección Software y controladores.
	- » La actualización del software está disponible en un archivo zip.
- 4 Guarde el archivo zip en el directorio raíz de su unidad flash USB o CD-R.
- $5$  Por medio de la utilidad de archivo. extraiga el archivo de actualización del software en el directorio raíz.
- **6** Flimine la unidad flash USB o el CD-R de su ordenador.

## Paso 2: Actualice el software

## Advertencia

- Si utiliza una unidad flash USB, asegúrese de que no hay ningún disco en el compartimento de discos y que éste está cerrado.
- 1 Conecte la unidad flash USB o inserte el CD-R en su sistema de cine en casa.
- $2$  Cambie el televisor a la fuente correcta para el sistema de cine en casa.
- **3** Siga las instrucciones que aparecen en el televisor para finalizar la actualización.
	- » Cuando la actualización de software se haya completado, el sistema de cine en casa se apagará automáticamente. De no ser así, desconecte el cable de alimentación durante unos segundos y, a continuación, vuélvalo a conectar.

## Nota

• Mientras la actualización de software esté en progreso, no desconecte la alimentación ni retire la unidad flash USB o el CD-R.

## <span id="page-25-5"></span><span id="page-25-0"></span>7 Especificaciones del producto

#### Nota

• Las especificaciones y el diseño están sujetos a cambios sin previo aviso.

## <span id="page-25-2"></span>Códigos de región

La placa de identificación de la parte posterior o inferior del sistema de cine en casa muestra las regiones compatibles.

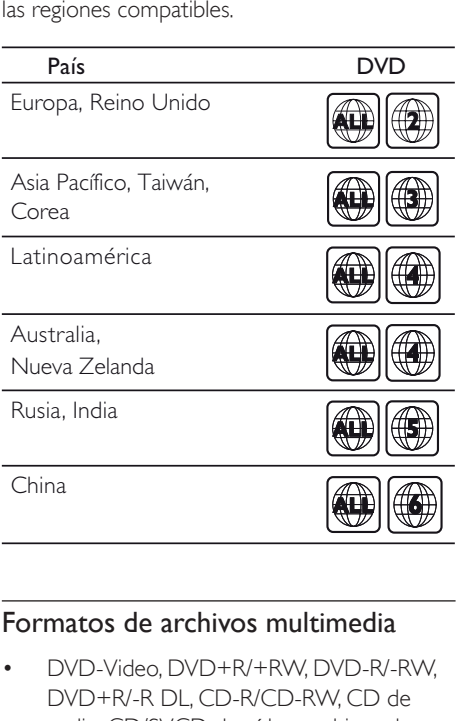

### <span id="page-25-1"></span>Formatos de archivos multimedia

• DVD-Video, DVD+R/+RW, DVD-R/-RW, DVD+R/-R DL, CD-R/CD-RW, CD de audio, CD/SVCD de vídeo, archivos de imagen, MP3, WMA, DivX, dispositivo de almacenamiento USB

## Formatos de archivo

- Audio: .mp3, .wma
- Vídeo: .avi, .divx, .mpg, .mpeg
- Imagen: .jpg, .jpeg

#### <span id="page-25-3"></span>Amplificador

- Potencia de salida total: 300 W RMS (30% THD)
- Respuesta de frecuencia: 20 Hz-20 kHz /  $±3 dB$
- Relación señal/ruido: > 65 dB (CCIR) / (ponderado A)
- Sensibilidad de entrada:
	- $\bullet$  AUX $\cdot$  2V
	- Music iLink: 1V

#### <span id="page-25-6"></span>Vídeo

- Sistema de señal: PAL / NTSC / Multi
- Salida HDMI: 480i/576i, 480p/576p, 720p, 1080i, 1080p

#### <span id="page-25-4"></span>Audio

- Entrada de audio digital S/PDIF: • Óptica: TOSLINK
	- Frecuencia de muestreo:
		- MP3: 32 kHz, 44,1 kHz y 48 kHz
		- WMA: 44.1 kHz, 48 kHz
- Frecuencia de bits constante:
	- MP3: 32 kbps 320 kbps
	- WMA: 64 kbps 192 kbps

#### <span id="page-25-7"></span>Radio

- Rango de sintonización:
	- Europa/Rusia/China: FM 87.5-108 MHz (50 kHz)
	- Asia Pacífico/Latinoamérica: FM 87.5- 108 MHz (50/100 kHz)
- Relación señal/ruido: FM 50 dB
- Respuesta de frecuencia: FM 200 Hz 12.5  $kHz$  /  $+6$  dB

## <span id="page-26-1"></span>USB

- Compatibilidad: USB de alta velocidad (2.0)
- Clase compatible: clase de almacenamiento masivo USB (UMS)
- Sistema de archivos: FAT16, FAT32
- Memoria máxima admitida: < 160 GB

## <span id="page-26-4"></span>Unidad principal

- Fuente de alimentación:
	- Europa/China/Rusia/India: 220 240V~, 50 Hz
	- Latinoamérica/Asia Pacífico: 110 240V~, 50 - 60 Hz
- Consumo de energía: 55 W
- Consumo en modo de espera: ≤ 0,5 W
- Dimensiones (an. x al.x prof.):  $360 \times 58 \times 325$  mm
- Peso: 2,3 kg

## <span id="page-26-3"></span>Subwoofer

- Potencia de salida: 50 W RMS (30% THD)
- Impedancia: 4 ohmios
- Controladores de altavoz: woofer de 133 mm (5,25 pulg.)
- Dimensiones (an.  $\times$  al.  $\times$  prof.):  $160 \times 265 \times 265$  mm
- Peso: 2,50 kg
- Longitud del cable: 3 m

## <span id="page-26-0"></span>Altavoces

#### Altavoz central:

- Potencia de salida: 50 W RMS (30% THD)
- Sistema:  $1 \times 63,5$  mm (2,5") rango completo
- Impedancia del altavoz: 4 ohmios
- Controladores de los altavoces: 1 x 63,5 mm (2,5")
- Dimensiones (an.  $\times$  al.  $\times$  prof.): 84,5  $\times$  89  $\times$ 89 mm
- Peso: 0,27 kg
- Longitud del cable: 2 m

#### Altavoces frontales/posteriores:

- Potencia de salida:  $4 \times 50$  W RMS (30%) THD)
- Impedancia del altavoz: 4 ohmios
- Controladores de los altavoces: 1 x 63,5 mm (2,5") rango completo
- Dimensiones (an.  $\times$  al.  $\times$  prof.): 84,5  $\times$  89  $\times$ 89 mm
- Peso (frontal): 0,27 kg/cada uno
- Peso (posterior): 0,27 kg/cada uno
- Longitud del cable: (frontal): 3 m
- Longitud del cable (posterior): 7 m

## <span id="page-26-2"></span>Pilas del mando a distancia

 $2 \times$ AAA-R03-1.5 V

## Láser

- Tipo: láser semiconductor GaAIAs (CD)
- Longitud de onda: 645 665 nm (DVD), 770 – 800 nm (CD)
- Potencia de salida: 6 mW (DVD), 7 mW (VCD/CD)
- Divergencia del haz: 60 grados.

## <span id="page-27-3"></span><span id="page-27-0"></span>8 Solución de problemas

## Advertencia

• Riesgo de descarga eléctrica. No quite nunca la carcasa del producto.

Para que la garantía mantenga su validez, no trate nunca de reparar el producto usted mismo.

Si tiene algún problema a la hora de utilizar este producto, compruebe los siguientes puntos antes de solicitar una reparación. Si el problema sigue sin resolverse, puede obtener asistencia en www.philips.com/support.

## <span id="page-27-5"></span>Unidad principal

No funcionan los botones del sistema de cine en casa.

• Desconecte el sistema de cine en casa de la toma de alimentación durante unos minutos y vuelva a conectarlo.

### <span id="page-27-1"></span>Imagen

#### No hay imagen.

Asegúrese de que el televisor tiene seleccionada la fuente correspondiente del sistema de cine en casa.

#### No se ve ninguna imagen en el televisor conectado por HDMI.

- Asegúrese de que el cable de HDMI no esté defectuoso. Si está defectuoso, reemplácelo por uno nuevo.
- Si esto ocurre cuando cambia la resolución de vídeo HDMI, cámbiela al modo predeterminado: pulse ≜ para abrir el compartimento de discos y, a continuación, pulse 304 en el mando a distancia.

Espere 10 segundos para la recuperación automática [o bien, cambie el ajuste de](#page-20-1)  [vídeo HDMI](#page-20-1) (consulte 'Resolución de la imagen' en la página [21](#page-20-1)).

#### El disco no reproduce vídeo de alta definición.

- Asegúrese de que el disco contiene vídeo de alta definición.
- Asegúrese de que el televisor admite vídeo de alta definición.
- Utilice un cable HDMI para realizar la conexión con el televisor.

## <span id="page-27-4"></span>Sonido

#### Los altavoces del sistema de cine en casa no emiten ningún sonido.

- [Conecte el cable de audio del sistema](#page-10-1)  [de cine en casa al televisor o a otros](#page-10-1)  [dispositivos.](#page-10-1) (consulte 'Conexión del audio del televisor y de otros dispositivos' en la página [11\)](#page-10-1)
- Restablezca el sistema de cine en casa a [los ajustes de fábrica](#page-23-1) (consulte 'Aplicación de ajustes de fábrica' en la página [24](#page-23-1)), apáguelo y, a continuación, vuelva a encenderlo.
- En el sistema de cine en casa, pulse SOURCE varias veces para seleccionar la entrada de audio correcta.

#### Sonido distorsionado o eco.

Si reproduce audio del televisor a través del sistema de cine en casa, asegúrese de que el televisor esté silenciado.

#### El audio y el vídeo no están sincronizados.

• 1) Mantenga pulsado AUDIO SYNC. 2) Pulse +/- transcurridos cinco segundos para sincronizar el audio con el vídeo.

## <span id="page-27-2"></span>Reproducción

#### No puede reproducir un disco.

- Limpie el disco.
- [Asegúrese de que el sistema de cine](#page-25-1)  [en casa sea compatible con el tipo de](#page-25-1)

[disco](#page-25-1) (consulte 'Formatos de archivos multimedia' en la página [26](#page-25-1)).

- [Asegúrese de que el sistema de cine en](#page-25-2)  [casa admita el código de región del disco](#page-25-2) (consulte 'Códigos de región' en la página [26\)](#page-25-2).
- Si el disco es DVD±RW o DVD±R. asegúrese de que esté finalizado.

#### No se puede reproducir un archivo DivX.

- Compruebe que el archivo DivX está codificado en modo 'perfil de cine en casa' con el codificador DivX.
- Asegúrese de que el archivo DivX esté completo.

#### Los subtítulos de DivX no se ven correctamente.

- [Asegúrese de que el nombre del archivo](#page-14-2)  [de subtítulos sea exactamente el mismo](#page-14-2)  [que el nombre del archivo de la película](#page-14-2) (consulte 'Subtítulos' en la página [15\)](#page-14-2).
- Seleccione el juego de caracteres correcto: 1) Pulse D SETUP. 2) Seleccione [Conf. preferenc.] > [Subtítlo DivX]. 3) Seleccione el conjunto de caracteres admitido. 4) Pulse OK.

#### No se puede leer el contenido de un dispositivo de almacenamiento USB.

- Asegúrese de que el formato del dispositivo de almacenamiento USB es compatible con el sistema de cine en casa.
- Asegúrese de que el sistema de archivos del dispositivo de almacenamiento USB sea compatible con el sistema de cine en casa.

#### Aparece en el televisor el mensaje "input invalid" (entrada no válida) o "x".

• No se puede realizar la operación.

#### La función EasyLink no funciona.

• [Asegúrese de que el sistema de cine en](#page-18-1)  [casa esté conectado a un televisor con](#page-18-1)  [EasyLink de la marca Philips y que la](#page-18-1)  [opción EasyLink esté activada](#page-18-1) (consulte 'EasyLink' en la página [19\)](#page-18-1).

#### Cuando encienda el televisor, el sistema de cine en casa se encenderá automáticamente.

Este comportamiento es normal cuando se utiliza Philips EasyLink (HDMI-CEC). Para que el sistema de cine en casa funcione de manera independiente, desactive EasyLink.

## <span id="page-29-0"></span>9 Aviso

Esta sección contiene los avisos legales y de marcas comerciales.

## Copyright

## Be responsible Respect copyrights

Este producto incorpora tecnología de protección de derechos de autor recogida en las patentes de EE.UU. y otros derechos de la propiedad intelectual pertenecientes a Rovi Corporation. Se prohíbe la ingeniería inversa y el desmontaje.

## Conformidad

# $\epsilon$

Este producto cumple los requisitos de interferencias de radio de la Comunidad Europea.

## <span id="page-29-1"></span>Marcas comerciales

### **DE DOLBY DIGITAL**

Fabricado con licencia de Dolby Laboratories. Dolby y el símbolo de doble D son marcas comerciales de Dolby Laboratories.

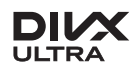

DivX ®, DivX Ultra ®, DivX Certified ® y los logotipos asociados son marcas registradas de

Rovi Corporation o sus filiales y se utilizan con licencia.

DivX Ultra ® Certified para reproducir vídeo  $DivX$ <sup>®</sup> con funciones avanzadas y contenido de calidad superior.

ACERCA DE VÍDEO DIVX: DivX ® es un formato de vídeo digital creado por DivX, LLC, una filial de Rovi Corporation. Este es un dispositivo DivX Certified ® oficial que reproduce vídeo DivX. Visite divx.com para obtener más información y herramientas de software para convertir sus archivos al formato de vídeo DivX.

ACERCA DE DIVX VIDEO-ON-DEMAND: este dispositivo DivX Certified ® debe estar registrado para poder reproducir películas DivX Video-on-Demand (VOD). Para obtener el código de registro, busque la sección de DivX VOD en el menú de configuración del dispositivo. Vaya a vod.divx.com para obtener más información sobre cómo finalizar su registro.

## HƏMI

HDMI, el logotipo de HDMI y High-Definition Multimedia Interface son marcas comerciales o marcas comerciales registradas de HDMI Licensing LLC en Estados Unidos y otros países.

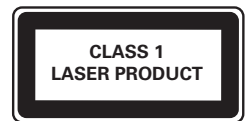

## <span id="page-30-1"></span><span id="page-30-0"></span>10 Código de idioma

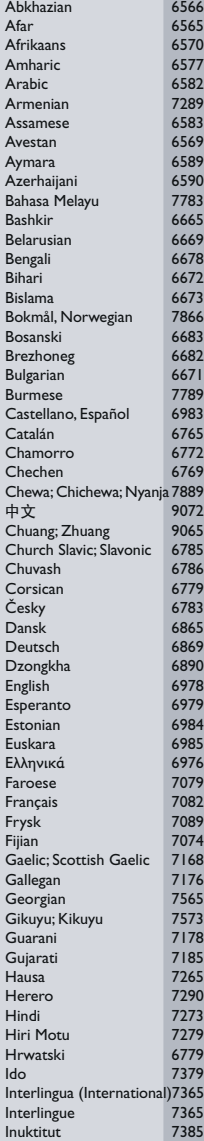

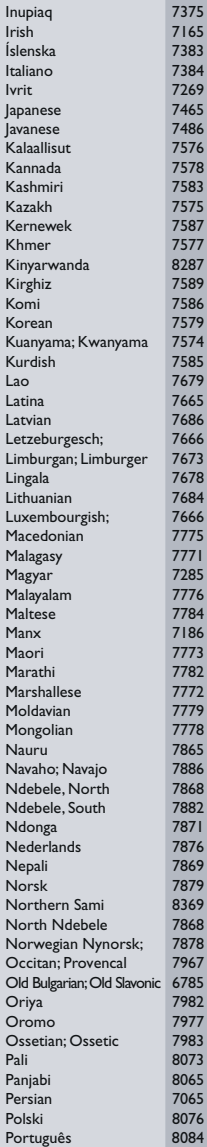

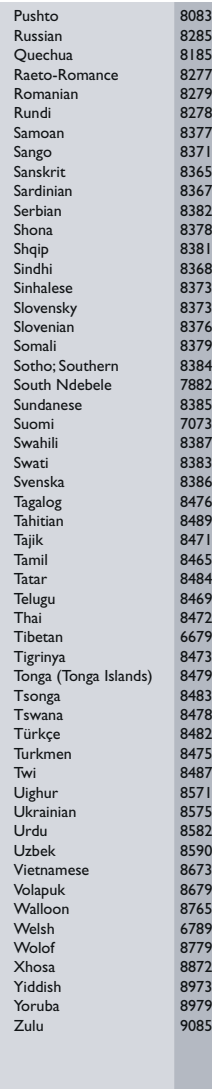

## <span id="page-31-0"></span>11 Índice

## A

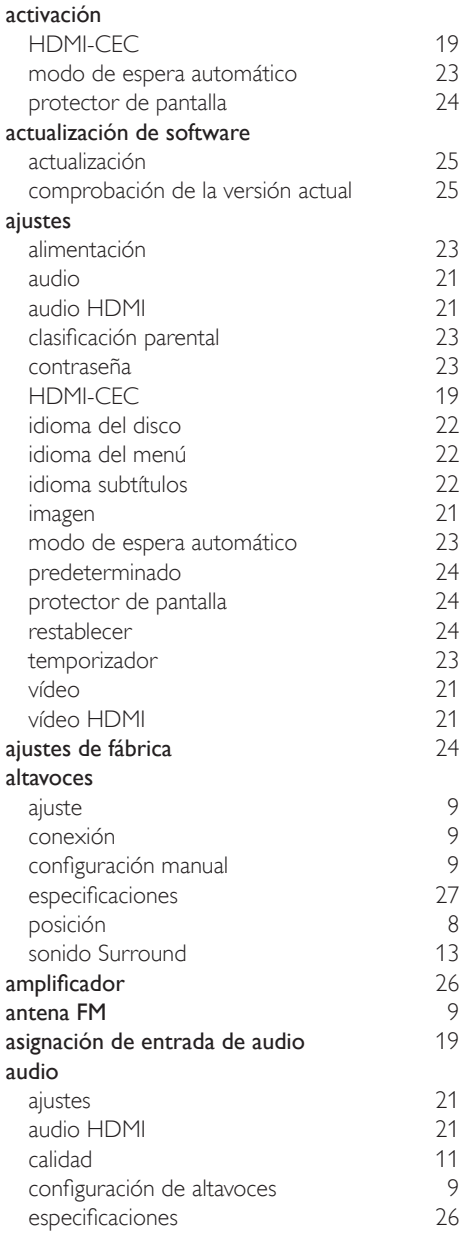

modos predefinidos en [13](#page-12-4)

## B

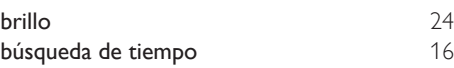

## $\sqrt{ }$

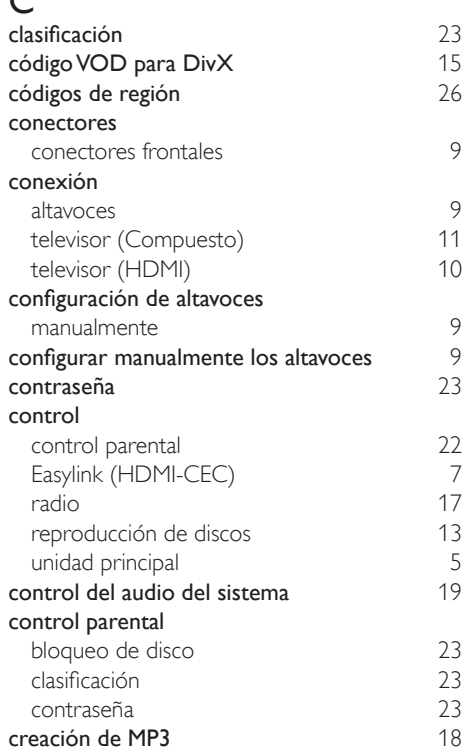

## D

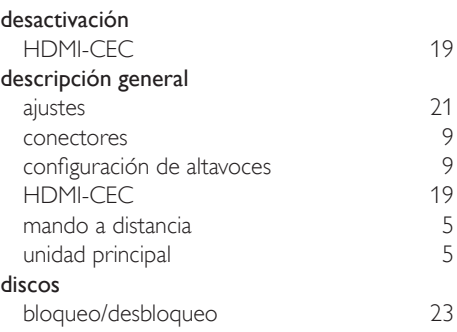

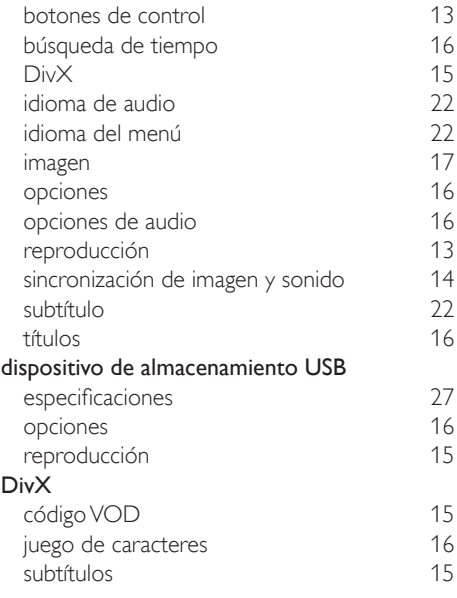

## E

## EasyLink (HDMI-CEC)

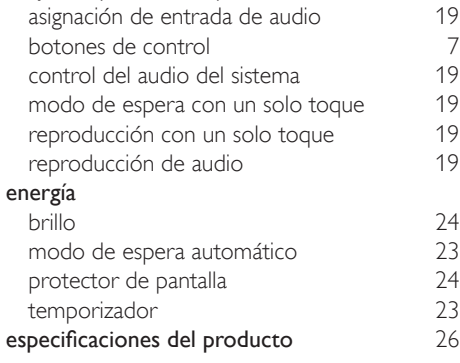

## F

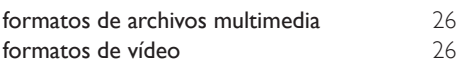

## H

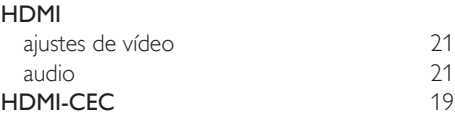

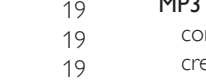

## O

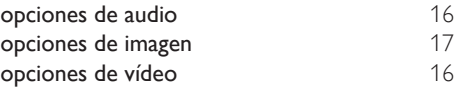

## $\overline{P}$

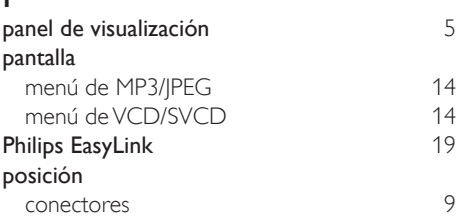

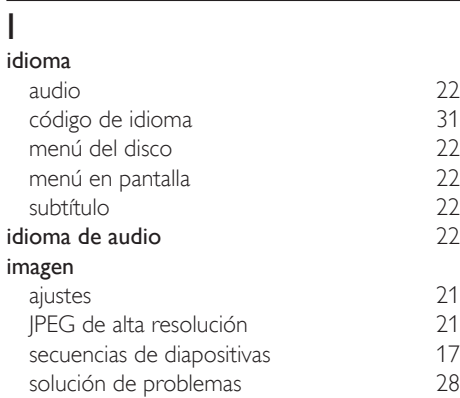

## M

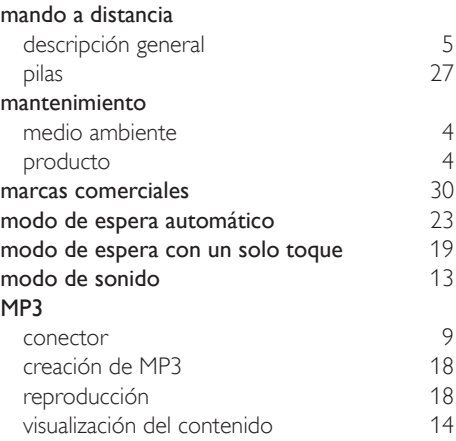

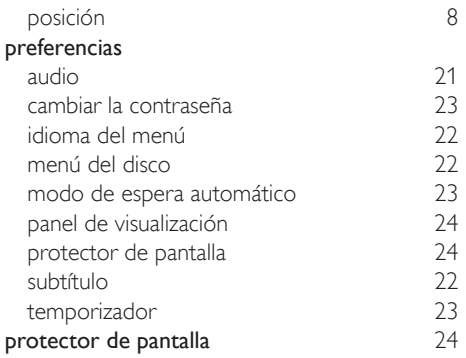

## R

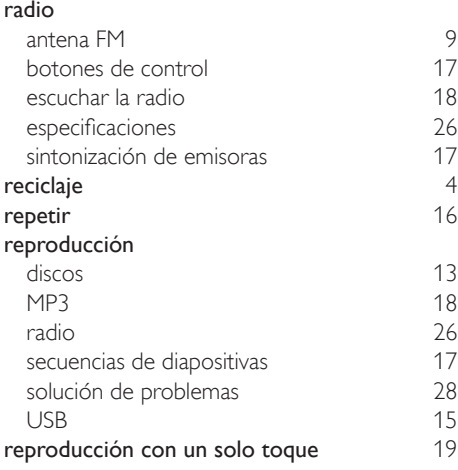

## $\overline{s}$

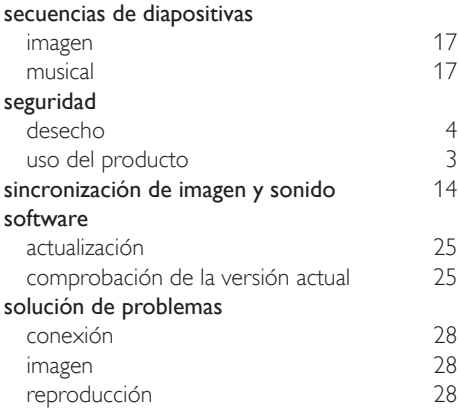

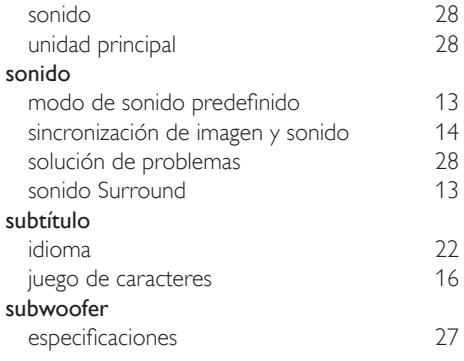

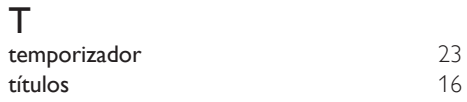

## $\overline{\textsf{U}}$

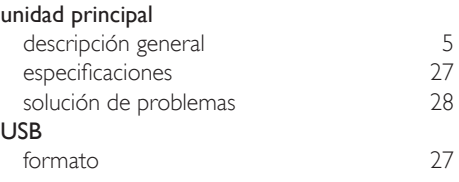

## V

#### vídeo

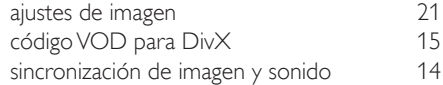

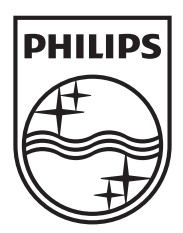

Specifications are subject to change without notice © 2012 Koninklijke Philips Electronics N.V. All rights reserved.

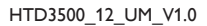

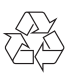